# Dépannage de l'erreur de connexion refusée Supervisor.sock  $\overline{\phantom{a}}$

## **Contenu**

**Introduction** Conditions préalables Conditions requises Components Used Problème **Dépannage** Cause première **Solution** Résultat escompté Informations connexes

## Introduction

Ce document décrit comment dépanner et résoudre un problème sur le superviseur dans le moteur d'automatisation du WAN de Cisco (WAE).

# Conditions préalables

#### Conditions requises

Aucune spécification déterminée n'est requise pour ce document.

#### Components Used

Ce document n'est pas limité à des versions de matériel et de logiciel spécifiques.

The information in this document was created from the devices in a specific lab environment. All of the devices used in this document started with a cleared (default) configuration. Si votre réseau est en ligne, assurez-vous de bien comprendre l'incidence possible des commandes.

# Problème

Sur WAE 7.3, voici le problème :

```
[wae@ds1waenod01 etc]$ sudo systemctl status supervisord
 supervisord.service - Process Monitoring and Control Daemon
Loaded: loaded (/usr/lib/systemd/system/supervisord.service; enabled; vendor preset: disabled)
Active: failed (Result: exit-code) since Tue 2021-12-07 16:52:30 PST; 1 months 14 days ago
Process: 23468 ExecStart=/usr/bin/supervisord -c /etc/supervisord.conf (code=exited,
status=1/FAILURE)
```
Dec 07 16:52:30 ds1waenod01.tnt.lab supervisord[23468]: d.main() Dec 07 16:52:30 ds1waenod01.tnt.lab supervisord[23468]: File "/usr/lib/python2.7/site-packages/supervisor/supervisord.py", line 70, in main Dec 07 16:52:30 ds1waenod01.tnt.lab supervisord[23468]: rlimit\_messages = self.options.set\_rlimits() Dec 07 16:52:30 ds1waenod01.tnt.lab supervisord[23468]: File "/usr/lib/python2.7/site-packages/supervisor/options.py", line 1316, in set\_rlimits Dec 07 16:52:30 ds1waenod01.tnt.lab supervisord[23468]: self.usage(msg % locals()) Dec 07 16:52:30 ds1waenod01.tnt.lab supervisord[23468]: KeyError: 'min' Dec 07 16:52:30 ds1waenod01.tnt.lab systemd[1]: supervisord.service: control process exited, code=exited status=1 Dec 07 16:52:30 ds1waenod01.tnt.lab systemd[1]: Failed to start Process Monitoring and Control Daemon. Dec 07 16:52:30 ds1waenod01.tnt.lab systemd[1]: Unit supervisord.service entered failed state. Dec 07 16:52:30 ds1waenod01.tnt.lab systemd[1]: supervisord.service failed. De ce fait, le superviseur devient inactif. Par conséquent, il n'est pas en hausse :

[wae@ds1waenod01 root]\$ supervisorctl status unix:///opt/supervisor/run/supervisor.sock refused connection L'effort pour redémarrer le processus WAE et le redémarrage du serveur a échoué.

## Dépannage

Pour effectuer un triage plus approfondi, saisissez les informations suivantes :

- 1. Version WAE
- 2. Version du système d'exploitation : cat /etc/redhat-release
- 3. Version du superviseur: rpm -qa supervisor
- 4. Fichier /etc/security/limits.conf

#### Cause première

Il s'agit d'un problème connu observé dans la version 3.2 ou antérieure du superviseur. La version WAE 7.3 peut avoir une version de superviseur inférieure. Pour plus de détails, consultez [Problèmes de superviseur.](https://github.com/Supervisor/supervisor/issues/671)

#### Solution

La solution consiste à mettre à niveau la version WAE. Si cela n'est pas possible, mettez à niveau le superviseur. Cependant, si une mise à niveau n'est pas une option, utilisez cette solution de contournement :

Comment these parameters in /etc/supervisord.conf and then restart supervisor/wae. ;minfds=1000000 ; (min. avail startup file descriptors;default 1024) ;minprocs=257805 ; (min. avail process descriptors;default 200) systemctl restart supervisord.service

supervisorctl restart wae:\*

# Résultat escompté

Le service WAE démarre comme prévu :

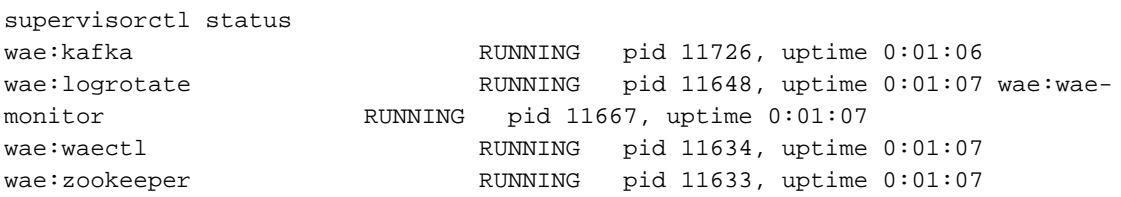

# Informations connexes

• [Support et documentation techniques - Cisco Systems](https://www.cisco.com/c/fr_ca/support/index.html)

#### À propos de cette traduction

Cisco a traduit ce document en traduction automatisée vérifiée par une personne dans le cadre d'un service mondial permettant à nos utilisateurs d'obtenir le contenu d'assistance dans leur propre langue.

Il convient cependant de noter que même la meilleure traduction automatisée ne sera pas aussi précise que celle fournie par un traducteur professionnel.